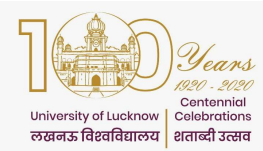

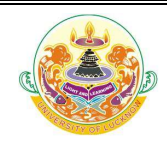

#### ON-LINE-COUNSELING PROCEDURE COUNSELING

#### ऑनलाइन काउन्सलिंग प्रक्रिया

#### 1 Registration पंजीकरण

**1.1** Candidates who have been allotted rank in the merit list can participate in the online counseling.

वे अभ्यर्थी जिन्हें मेरिट सूची में रैंक आवंटित किया गया है, ऑनलाइन काउंसलिंग में भाग ले सकते हैं।

**1.2** Candidates Interested to participate in this process, have to register through the login credentials provided to them at the time of form filling.

> ऑनलाइन काउंसलिंग प्रक्रिया में भाग लेने के इच्छुक अभ्यर्थियों को फार्म भरने के समय उन्हें प्रदान की गई लॉगिन विवरण के माध्यम से पंजीकरण करना होगा।

**1.3** In case they have forgotten the password they can regenerate it through the link provided on the admission portal. provided on the admission portal.

> यदि कोई अभ्यर्थी अपना पासवर्ड भूल <mark>गया</mark> है त<mark>ो वह प्र</mark>वेश पोर्ट<mark>ल प</mark>र दिए गए लिंक के माध्यम से अपना पासवर्ड फिर से बना सकता है।

#### **1.4** The following have to be done during registration

पंजीकरण के दौरान निम्<mark>नलिखित प्रक्रि</mark>या करन<mark>ी हो</mark>गी।

**1.4.1** Check the bank account details shown on portal and update it if needed.

अभ्यर्थी, पोर्टल<mark> पर दर्शाये गए बैंक खा</mark>ते के विवरण की जाँच कर ले<mark>ं और यदि इस वि</mark>वरण में कोई त्रुटि हो तो इसे सावधानी पूर्व<mark>क संशोधित कर लें</mark> ।

**1.4.2** This will b<mark>e</mark> required for refunding the advance fee to candidates, if seat is not allotted.<br>But, registration fees can be paid by candidate from any bank account. But, registration fees can be paid by candidate from any bank account.

अभ्यर्थी को कोई सीट आवं<mark>टित</mark> न होने पर अभ्यर्थी द्वारा जमा किया गय<mark>ा अ</mark>ग्रिम शल्क इसी बैंक खाते में ही वापस किया अभ्यर्थी को कोई सीट आवं<mark>टित</mark> न होने पर अभ्यर्थी द्वारा जमा किया गय<mark>ा अ</mark>ग्रिम शुल्क इसी बैंक खाते में ही ग<br>जायेगा, <mark>परन्तु अ</mark>भ्यर्थी द्वारा पंजी<mark>कर</mark>ण शुल्क का भुगतान किसी भी बैंक खाते के माध्यम से किया जा सकता है।

1.5 All candidates have to pay Rs. 1200/- (Rs. 1000/- as advance fee and Rs. 200/- as Registration fee which is non refundable) through online modes (Net banking, Debit Registration fee which is non refundable) t<mark>hroug</mark>h online modes (Net banking, Debit<br>Card and Credit Card) only. Details of fee to be deposited at various stages are given in Table 1 & Table 2.

> सभी अभ्यर्थियों को <mark>ऑनलाइन मोड (नेट—बैंकिंग, डेबिट कार्ड और क्रेडिट कार्ड</mark> के माध्यम) से रुपये 1200 ⁄ — (रुपये  $\parallel$ सभी अभ्यर्थियों को <mark>ऑनलाइन मोड (नेट—बैंकिंग, डेबिट कार्ड और क्रेडिट कार्ड</mark> के माध्यम) से रुपये 1200 ⁄ — (रुपये<br>1000 ⁄ — अग्रिम शुल्क क<mark>े रुप में और पंजीकरण शुल्क के रुप में रुपये</mark> 200 ⁄ — जो अप्रतिदेय ⁄ नॉन—रिफंडेबल है) क भुगतान करना होगा। अभ्यर्थियों द्वार<mark>ा विभिन्न चरणों में जमा की जाने व</mark>ाली फीस का विवरण तालिका—1 ⁄तालिका—2 में  $\tilde{g}$ या गया है।

**1.5.1** In case the candidate is not allotted a seat the advance fee of Rs. 1000/- would be refunded into the account details provided by them. refunded into the account details provided by them.

> यदि अभ्यर्थी को कोई भी सीट आवंटित नहीं होती है तो अग्रिम शुल्क रु. 1000/— उसके द्वारा अंकित/पुष्टि किये गये बैंक खाते में वापस कर दी जायेगी।

**1.5.2** If the candidate is allotted a seat then the advance fee will be adjusted in the fee for that program.

> यदि अभ्यर्थी को सीट आवंटित हो जाती है, तो उसके द्वारा भुगतान किये गये अग्रिम शुल्क को पाठ्यक्रम के शुल्क में समायोजित कर दिया जायेगा।

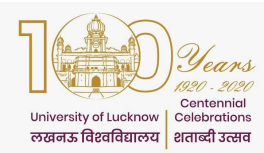

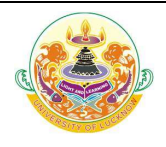

**1.5.3** In case the candidate is allotted a seat and she/he does not deposit the seat confirmation fee, the advance fee of Rs. 1000/- will not be refunded. confirmation fee, the advance fee of Rs. 1000/- will not be refunded.

> यदि अभ्यर्थी को सीट आवंटित हो जाती है और वह सीट की पुष्टि शुल्क जमा नहीं करता है तो रु. 1000/— का अग्रिम<br>शुल्क वापस नहीं किया जाएगा। शल्क वापस नहीं किया जाएगा।

1.6 The registration fee is non refundable under any circumstances.

किसी भी परिस्थिति में पंजीकरण शुल्क वापसी योग्य नहीं है।

1.7 Only registered candidates will be able to fill the choices.

केवल पंजीकृत अभ्यर्थी ही विकल्प भर पायेंगें।

- 2 Choice Filling विकल्प भरना
- 2.1 For all programs (except B.A. and B.A. Hons) chñ,ñ vk Sj chñ,ñ ¼vkulZ½ dk s Nk sM +dj lHkh ikBîØek sa d s fy, vk Sj dk s
- 2.1.1 Candidates registered for counseli<mark>ng</mark> have to fill their choices of subject/college according to their preferences. according to their preferences.

काउन्सलिंग के लि<mark>ए पंजीकृत अभ्</mark>यर्थियो<mark>ं को अपनी पसंद के अनुसार विषय ⁄ महा</mark>विद्यालय के विकल्पों को अपने द्वारा चयनित किया जान<mark>ा होगा।</mark>

2.1.2 Candidates can give as many choices as they want.

अभ्यर्थी जितन<mark>े चाहे उतने विकल्प दे स</mark>कते हैं।

**2.1.3** Lower rank candidates are advised to give more choices so that they are not denied allotment.

लोअर—रैंक क<mark>े अभ्यर्थियों को अधिक विकल्प भरने का परामर्श दिया जाता है ताकि व</mark>ह आवंटन से वंचित न रह जाए।

**2.1.4** Choices can be rearranged any number of times till final submission if they have not locked their choices.

> अभ्यर्थी <mark>द्वारा भरे गये विकल्पों को अन्तिम</mark> तिथि तक किसी भी <mark>समय</mark> पुनर्व्यवस्थित कि<mark>या जा स</mark>कता है, यदि उन्हें लॉक न किया गया हो।

2.1.5 Candidates can take a print out of the submitted choices even without locking. This is Candidate<mark>s can take a prin</mark>t out of the submitted choices even without locking. This is<br>being done <mark>so that they can go through it and decide on the sequence of</mark> subject/college that they want.

> अभ्यर्थी स्वयं द्वारा भरे गय<mark>े विकल्पों को लॉक किये बिना भी उनका प्रिंट आउ</mark>ट ले सकते हैं। ऐसा इसलिए किया गया है ताकि वे इसके माध्यम से विषय ⁄ <mark>महाविद्यालय) के अनुक्रम पर निर्ण</mark>य ले सकें।

**2.1.6** Choices can be filled in multiple sessions. There is option to save these choices before logging out. Data not saved will be lost. logging out. Data not saved will be lost.

> विकल्प कई बार लॉगिन करके भी भरे जा सकते हैं। लॉग आउट करने से पहले इन विकल्पों को सुरक्षित (Save) भी<br>करना होगा। सुरक्षित न करने पर भरे गये विकल्प का डाटा खो सकता है। करना होगा। सुरक्षित न करने पर भरे गये विकल्प का डाटा खो सकता है।

**2.1.7** The choices filled by the candidate are final and cannot be changed once locked. The candidate themselves will be responsible for choices filled through their login candidate themselves will be responsible for choices filled through their login

> अभ्यर्थी द्वारा भरे गए और लॉक किये गये विकल्प अंतिम हैं और एक बार लॉक होने के बाद उन्हें बदला नहीं जा सकता है। अभ्यर्थी अपने लॉगिन के माध्यम से भरे गए विकल्पों के लिए स्वयं उत्तरदायी होंगे।

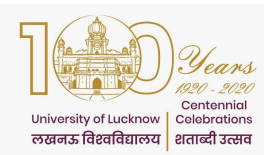

# University of Lucknow, Lucknow

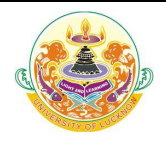

## Off Campus Online Counseling Guidelines

**2.1.8** If a candidate has submitted the choices but not locked after last date of choice filling is over, it will automatically be locked before seat allotment. is over, it will automatically be locked before seat allotment.

> यदि किसी अभ्यर्थी ने विकल्प प्रस्तुत किये हैं, किन्तु विकल्प भरने की अंतिम तिथि तक उन्हें लॉक नहीं किया है, तो यह विकल्प सीट आवंटन से पहले स्वतः लॉक हो जाएंगे।

**2.1.9** If the candidate has registered for counseling but not submitted the choices, she/he would not be considered for seat allotment. would not be considered for seat allotment.

> यदि अभ्यर्थी ने काउन्सलिंग के लिए पंजीकरण किया है, लेकिन विकल्प प्रस्तुत नहीं किया है, तो उसे सीट आवंटन के लिए उपयक्त नहीं माना जाएगा।

2.1.10 Seat allotment result will be available only on candidate login & nowhere else.

सीट आवंटन का परिणाम अभ्यर्थी के लॉगिन पर ही उपलब्ध होगा, अन्यत्र नहीं।

2.1.11 All allotments would be provisional and subject to verification of documents on reporting to the University/College. The admission of such candidates whose documents are not found to be in order would be cancelled. would be provisional and subject to verification of docum<br>ne University/College. The admission of such candidates<br>not found to be in o<mark>rder</mark> would be cancelled.

> सभी आवंटन अनन्तिम होंगे और विश्व<mark>विद्या</mark>लय ⁄ <mark>महाविद्या</mark>लय में रिपोर्टिंग के समय अभ्यर्थी द्वारा प्रस्तुत किये गये अभिलेखों के सत्यापन के अधीन होंगे। जिन अभ्<mark>यर्थियों के अभिलेख</mark> सही <mark>नहीं पा</mark>ए जायेंगे उनका प्रवेश निरस्त कर दिया जायेगा। होंगे और विश्वविद्यालय / <mark>महाविद्या</mark>लय में रिपोर्टिंग के समय अभ्यर्थी द्वारा प्रस्तुत किये गये<br>होंगे। जिन अभ्य<mark>र्थि</mark>यों के अभिलेख सही न<mark>हीं पा</mark>ए जायेंगे उनका प्रवेश निरस्त कर दिया ज<br><mark>पाठ्यक्रमों के</mark> लिए

#### 2.2 For B.A. and B.A. Hons बी.ए. और बी.ए. (आनर्स) पाठ्यक्रमों के लिए

2.2.1 Candidates have to first select between B.A. and B.A. Hons and arrange it according to their preference.

अभ्यथियों को <mark>पहले बी.ए. और बी.ए.</mark> (आनर्स) को अपनी प्राथमिकता के अ<mark>नुसार व्यवस्थित </mark>करना होगा।

2.2.2 Candidates then have to select the Institution of their choice and arrange them according to their preference.

अभ्यथियों को अपन<mark>ी पसंद के संस्थानों का चयन करना होगा उ</mark>न्हें अपन<mark>ी प्राथमिकता</mark> के अनुसार व्यवस्थित करना होगा।

**2.2.3** The list of all subjects will then be displayed. Candidates have to choose the subjects and arrange them carefully according to their preference.

> तत्पश्चात <mark>अभ्य</mark>थियों को सभी विष<mark>यों की</mark> सूची दिखाई देगी। अभ्यथियों को अपनी इच्<mark>छानुसा</mark>र विषयों को चुन कर उन्हें<br>अपनी पसंद के क्रम में सावधानी—पूर्वक व्यवस्थित करना होगा। अपनी पसंद <mark>के क्रम में सावधानी–पूर्वक व्य</mark>वस्थित करना हो<mark>गा।</mark>

#### 2.2.4 Candidates can give as many choices as they want. अभ्यर्थी जितने चाह<mark>े उतने विकल्प दे स</mark>कते हैं<mark>।</mark>

**2.2.4.1** In B.A., candidate<mark>s are advised to select their subject</mark>s in order of preference very<br>carefully. Before locking their choices they should read the counseling guidelines as carefully. Before locking their choices they should read the counseling guidelines as well as clause 4.1.2 and 4.1.2.3 of the admission guidelines very carefully where well as clause 4.1.2 and <mark>4.1.2.3 of the adm</mark>ission guidelin<br>details of group wise subjects and rules of allotment are given.

ch, ikBîØe ds vH;fFkZ;ka svkSj muds vfHkHkkodksa dks ijke'kZ fn;k tk ch,vH;fFkZ;kavkSjdksijke'kZ tkrk g S fd o s fo"k;&p;u vR;Ur lko/kkuh ls rk करें। विषयों के चयन पर अंतिम निर्णय लेने के पूर्व, वे कृपया प्रवेश दिशा निर्देश के बिंदु  $4.1.2$  व बिंदु  $4.1.2.3$  जहाँ विषयो के ग्रुप व तत्संबधित नियम दिए गए हैं को दृष्टिगत रखते हुए व काउंसिलिंग दिशा निर्देशों को भली–भाँति पढ़ व समझ लेने के पश्चात ही विषयों का चयन अंतिम करें।

2.2.4.2 Candidates are free to select the subjects in order of their preference but allotment will be done as per University rules only and will depend on their rank in the merit list, their Candidates are free to select the subjects in order of their preference but allotm<br>be done as per University rules only and will depend on their rank in the merit li<br>locked choices and availability of seats in the subjects विषयों का चयन करने के लिए अभ्यर्थी स्वतंत्र हैं किन्तु ध्यान रहे कि विषयों का आबंटन अभ्यर्थी के अर्हता प्राप्तांक, उसके द्वारा मेरिट सूची में प्राप्त स्थान, उसके द्वारा दिए गए विकल्पों और विषय विशेष में उपलब्ध सीटों की संख्या के आधार पर ही किया जायेगा।

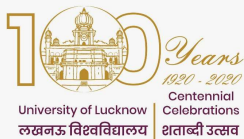

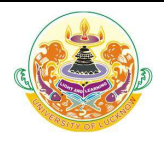

**2.2.5** Lower rank candidates are advised to give more choices so that they are not denied

allotment. लोअर—रैंक के अभ्यर्थियों को अधिक से अधिक विकल्प भरने का परामर्श दिया जाता है ताकि वह आवंटन से वंचित न रह  $\overline{3}$ 

**2.2.6** Choices can be rearranged any number of times till final submission if they have not locked their choices.

> अभ्यर्थी द्वारा भरे गये विकल्पों को अन्तिम तिथि तक किसी भी समय पुनर्व्यवस्थित किया जा सकता है, यदि उन्हें लॉक न किया गया हो।

**2.2.7** Candidates can take a print out of the submitted choices even without locking. This is being done so that they can go through it and decide on the sequence of subject/college that they want.

> अभ्यर्थी लॉक किये बिना भी भरे गये विकल्पों का प्रिंट आउट ले सकते हैं। ऐसा इसलिए किया गया है ताकि वे इसके<br>माध्यम से विषय ⁄ महाविद्यालय के अनुक्रम पर ठीक से निर्णय ले सकें। माध्यम से विषय / महाविद्यालय के अनुक्रम पर ठीक से निर्णय ले सकें।

**2.2.8** Choices can be filled in multiple se<mark>ssio</mark>ns. There is option to save these choices before logging out. Data not saved will be lost. logging out. Data not saved will be lost.

> विकल्प कई बार लॉगिन करके भी भ<mark>रे जा सकते हैं। लॉग आ<mark>उट</mark> करने से पहले इन विकल्पों को सुरक्षित (Save) भी</mark> करना होगा। सुरक्षित न करने पर भरे गये विकल्प का डाटा ख<mark>ो सकता है।</mark>

**2.2.9** The choices filled by the candidate are final and cannot be changed once locked. The<br>candidate themselves will be responsible for choices filled through their login candidate themselves will be responsible for choices filled through their login

> अभ्यर्थी द्वारा <mark>भरे गए और लॉक किये ग</mark>ये विकल्प अंतिम हैं और एक बार लॉक हो<mark>ने के बाद उन्हें बदला नहीं जा सकता</mark> है। अभ्यर्थी अ<mark>पने लॉगिन के माध्यम से भरे गए विकल्पों के लिए स्वयं उत्तरदायी होंगे।</mark>

**2.2.10** If a candi<mark>d</mark>ate has submitted the choices but not locked after last date of choice filling is over, it will automatically be locked before seat allotment. is over, it will automatically be locked before seat allotment.

> यदि किसी अभ्यर्थी ने विकल्प प्रस्तुत किया है, लेकिन विकल्प भरने की अंतिम तिथि समाप्त होने के तक भी उन्हें लॉक यदि किसी अभ्यर्थी ने विक<mark>ल्प प्रस्तुत किया है, लेकिन विकल्प भरने की अंतिम तिथि समाप्त ह</mark><br>नहीं किया गया है, तो उस<mark>के द्वा</mark>रा भरे गये विकल्प सीट आवंटन से पहल<mark>े स्व</mark>तः लॉक हो जाएंगे।

2.2.11 If the candidate has registered for counseling but not submitted the choices, she/he would not be considered for seat allotment. would not be considered for seat allotment.

> यदि अभ्यर्थी <mark>ने काउन्सलिंग के लिए पंजी</mark>करण किया है, ले<mark>किन विकल्प प्रस्तुत नहीं किया</mark> है, तो उसे सीट आवंटन के लिए उपयक्त <mark>नहीं माना जाएगा।</mark>

### 3 Seat Allotment

#### सीट आवंटन

3.1 Allotment will be done strictly on the basis of overall rank of the candidate as well as Allotment will be done strictly on the basis of overall rank of the candidate as w<br>the subject/college they have selected in order of preference during choice filling.

> अभ्यर्थी को सीट का आवंटन, अभ्यर्थी की समग्र रैंक के साथ—साथ, विषय ⁄ महाविद्यालय, जो उन्होंने विकल्प (च्वाइस) भरने<br>के दौरान वरीयता क्रम में चुना है, के अनुसार किया जायेगा। के दौरान वरीयता क्रम में चुना है, के अनुसार किया जायेगा।

**3.1** Seat allotment result will be available on candidate login only. It will not be displayed anywhere.

सीट आवंटन का परिणाम केवल अभ्यर्थी की लॉगिन पर उपलब्ध होगा। इसे अन्यत्र प्रकाशित नहीं किया जायेगा।

#### **3.3** Allotment of seats in B.A. and B.A. (Hons)

बी.ए. और बी.ए. (ऑनर्स) में सीटों का आवंटन

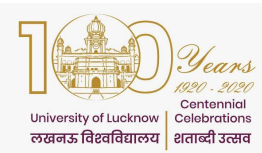

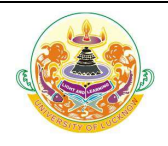

**3.3.1** Allotment of all three subjects will be done from the preference list locked for the subjects available in the preferred list of institutions. subjects available in the preferred list of institutions.

> अभ्यर्थी को तीनों विषयों का आवंटन उसके द्वारा चयनित संस्थानों की सूची में उपलब्ध विषयों के लिए लॉक की गई वरीयता सची से किया जाएगा।

**3.3.2** Allotment will be done in the following sequence :

आबंटन निम्नलिखित क्रम में किया जाएगा :

**3.3.3** First the institution will be selected according to the choice of the candidate followed by allotment of subjects available in that institution. The subjects will be allotted in the order of preference as locked by the candidate. First the institution will be selected according to the choice of the candidate followed<br>allotment of subjects available in that institution. The subjects will be allotted in t<br>order of preference as locked by the candidat

> सबसे पहले अभ्यर्थी द्वारा दिये गये विकल्प के अनुसार संस्था का चयन किया जाएगा। तत्पश्चात उस संस्था में उपलब्ध विषयों का आवंटन होगा। अभ्यर्थी द्वारा लॉक किये गये विकल्पों के अनुसार वरीयता के क्रम में विषयों को आवंटित किया जाएगा।

**3.3.4** If all three subjects cannot be allotted for any particular institution then the above step will be carried out for the next prefe<mark>rred</mark> institution and so on.

> यदि उस संस्थान में तीनों विषयों को <mark>आवंटित नहीं किया जा सकता</mark> है, तो उपरोक्त कार्यवाही को अभ्यर्थी अगले विकल्पित<br>संस्थान, और इसी तरह आगे बढ़ाया जाएगा। संस्थान, और इसी तरह आगे बढाया जाएगा।

- 3.3.5 Allotment will be in accordance to availability of all three subjects in an institution किसी संस्थान में स<mark>भी तीन विषयों की</mark> उपलब्ध<mark>ता के अनुसार ही आवंटन होगा।</mark>
- 4 Seat Confirmation and Provisional Allotment cum Confirmation letter download seat seminginging i termonar meanont sam semination tet<br>सीट की पुष्टि और अस्थायी आवंटन सह पुष्टि पत्र डाउन<mark>लोड किया ज</mark>ाना।
- 4.1 Candidates who have been allotted a seat will have to download Provisional Allotment Candidate<mark>s who have b</mark>een allotted a seat will have to download Provisional Allotment<br>cum Confirmation letter through the Lucknow University Counseling portal after paying the balance fee.

जिन अभ्यर्थियों को सीट आवंटि<mark>त की गई है, उन्हें शेष राशि का भुगतान</mark> निर्धारित अंतिम तिथि से पूर्व करने के पश्चात लखनऊ <mark>विश्वविद्यालय के काउंसलिंग पोर्टल के माध्यम से अनन्तिम आवंटन सह पुष्टि पत्र डाउनलोड करना होगा।</mark>

4.2 The candidates who have been allotted a seat in the University of Lucknow campus have to submit the seat confirmation fees according to table 1 while those who have been allotted a seat in college have to pay seat confirmation fee as per table 2 and have to deposit the remaining amount in the allotted college. The candidates who have been allotted a seat in the University of Lucknow cal<br>have to submit the seat confirmation fees according to table 1 while those who<br>been allotted a seat in college have to pay seat confirmation fee

> जिन अभ्यर्थियों को लखनऊ विश्वविद्यालय में कोई सीट आबंटित होती है तो उन्हें तालिका—1 के अनुसार शेष शुल्क जमा किया जाना होगा। जिन अभ्यर्थियों को महाविद्यालय में कोई सीट आबंटित होती है तो उन्हें तालिका—2 के अनुसार शुल्क जमा किया जाना होगा। इसका शेष शुल्क अभ्यर्थी अपने आबंटित महाविद्यालय में जमा करेंगे।

4.3 The candidates who have not been allotted their first preference can opt for The candidates who have not been allotted their first preference can opt for<br>upgradation. Option-for-upgradation-will-be-given-only-to-those-candidates-who-have paid the seat confirmation fee.

> जिन अभ्यर्थियों को उनकी पहली वरीयता आवंटित नहीं हो पायी है, वे उन्नयन के लिए विकल्प चुन सकते हैं। उन्नयन के  $\parallel$ जिन अभ्यर्थियों को उनकी पहली वरीयता आवंटित नहीं हो पायी है, वे उन्नयन के लिए विकल्प चुन सव<br>लिए विकल्प केवल उन अभ्यर्थियों को दिया जाएगा जिन्होंने सीट कन्फर्मेशन शुल्क का भुगतान किया है।

4.4 They have to give the option whether they want to retain the allotted subject/college or they want to go for the upgradation process.

> उन्हें यह विकल्प देना होगा कि वे आवंटित विषय ⁄ महाविद्यालय बनाए रखना चाहते हैं या वे अपग्रेडेशन प्रक्रिया में भाग लेना चाहते हैं।

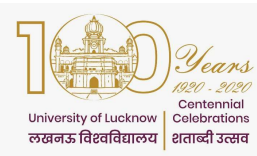

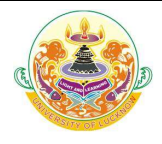

4.5 In case of up gradation they would be allotted a subject/college of higher priority or the same subject/college depending upon the vacancy. In no case a subject/college of lower priority can be allotted. They will have to accept and confirm the seat allotted. case of up gradation they would be allotted a subject/college of higher priority or t<br>me subject/college depending upon the vacancy. In no case a subject/college<br>ver priority can be allotted. They will have to accept and c

> अपग्रेडेशन के मामले में उन्हें रिक्ति के आधार पर उच्च प्राथमिकता के एक विषय/महाविद्यालय अथवा पहले से आबंटित वही विषय $\,$ महाविद्यालय, आवंटित किया जायेगा। किसी भी स्थिति में निम्न प्राथमिकता के एक विषय $\,$ /महाविद्यालय वही विषय ⁄ महाविद्यालय, आवंटित किया जायेगा। किसी भी स्थिति में निम्न प्राथमिकता के<br>आवंटित नहीं किया जा सकता है। उन्हें आवंटित सीट को स्वीकार करना और पुष्टि करना होगा।

4.6 Candidates who opt for upgradation have to pay the seat confirmation fee as given in Candidates who opt for upgradation have to pay the seat confirmation fee as given in<br>column 5 of Table 1 but they will be given the provisional allotment cum confirmation letter only after the next allotment. The fee paid would be adjusted against the finally allotted subject/college. However they will have to pay the difference of fee (if any) as given in column 6 of Table 1 to g et allotment. The fee paid would be adjusted against the fin<br>However they will have to pay the difference of fee (if any)<br>lle 1 to get the provisional allotment cum confirmation letter.

> अपग्रेडेशन के लिए चयन करने वाले अभ्यर्थियों को सीट पुष्टि शुल्क का भुगतान तालिका 1 के कालम 5 में दिया गया है, लेकिन उन्हें अगले आवंटन के बाद ही अनंतिम आवंटन सह पुष्टि पत्र दिया जाएगा। भुगतान किया गया शुल्क अंत में  $\parallel$ आवंटित विषय ⁄ महाविद्यालय हेतु समायोजित किय<mark>ा जाए</mark>गा। हालाकि, उन्हें अनंतिम आवंटन सह पुष्टिकरण पत्र प्राप्त करने के लिए तालिका 1 के कालम 6 में दिए गए शुल्<mark>क के अं</mark>तर (यदि कोई हो) का भगतान करना होगा। लेकिन उन्हें अगले आवंटन के बाद ही अनंतिम आवंटन सह पुष्टि पत्र दिया जाएगा। भुगतान किया गया शु<br>आवंटित विषय ⁄ महाविद्यालय हेतु समायोजित किय<mark>ा जाएगा। हालाकि, उन्हें अनंतिम आवंटन सह पुष्टिकरण पत्र</mark><br>के लिए तालिका 1 के कालम 6 मे

**4.7** Candidates who opt to r<mark>etain the all</mark>otted college can download their provisional allotment cum confirmation letter after payin<mark>g t</mark>he subject/college confirmation fee as given in column 4 of Table 1. given in column 4 of Table 1.

> अभ्यर्थी जो आवंटित मह<mark>ाविद्यालय को बनाए रखने का विकल्प चुनते हैं, वे विषय ⁄ मह</mark>ाविद्यालय) शुल्क का भुगतान करने के  $\Vert\,\Vert$ बाद अपना अनंतिम<mark> आवंटन सह पुष्टिकरण पत्र डाउनलोड कर सकते हैं, जैसा कि तालिका 1 के कालम 4 में दिया गया</mark> है ।

4.8 SC and ST candidates who have opted for zero fees, have uploaded their income certificate and been allotted the university Campus can directly download this provisiona<mark>l Allotment cum Confirmation letter. However they h</mark>ave to get their proper income certificate verified at the University/allotted college. In case the certificate is found to be incorrect they will have to pay the remaining amount University/college. SC and ST candidates who have opted for zero fees, have uploaded their income certificate and been allotted the university Campus can directly download this provisional Allotment cum Confirmation letter. However they have

> अनुसूचि<mark>त जाति</mark> और अनुसूचित ज<mark>नजा</mark>ति के अभ्यर्थी जिन्होंनें शून्<mark>य शु</mark>ल्क (जीरो—फीस) <mark>का विक</mark>ल्प चुना है अपना वैध आय प्रजाण प<mark>त्र अपलोड किया है और जिन्हें लखनऊ विश्वविद्यालय आबंटित हुआ है वे सीधे इस अनंतिम आवंटन सह</mark> पुष्टिकरण पत्र को डाउनलोड कर सकते हैं। हालाकि उन्हें विश्वविद्यालय ⁄आवंटित महाविद्यालय में अपने आय–प्रमाण–पत्र को सत्यापित <mark>करवाना होगा। यदि उ</mark>नके द्वा<mark>रा प्रस्तुत आय–प्रमाण–पत्र गलत पाया जा</mark>ता है तो उन्हें भगतान विश्वविद्यालय / <mark>महाविद्यालय करना होगा।</mark>

**4.9** In Self Financed colleges Reservation policy and Zero fees for SC/ST candidates will be applicable as per Government guidelines <mark>ा</mark>जाता है तो उन्हें शुल्क राशि का<br>for SC/ST candidates will<br>निर्देशों के अनुरूप किया जायेगा।

स्ववित्तपोषित महाविद्यालयों में शुन्य <mark>शुल्क और आरक्षण नीति का पाल</mark>न सरकारी दिशा निर्देशों

#### 5 Report to University/Allotted College

# fo'ofo|ky;@vko afVr egkfo|ky; esa fjik sV Z fd;k tkukA

5.1 The candidate has to report to office of the Concerned Dean/Principal of the allotted The candidate has to report to office of the Concerned Dean/Principal of the allotted<br>college on the date mentioned in the Allotment letter with all the original documents along with provisional allotment cum confirmation letter.

> अभ्यर्थी को सभी मूल अभिलेखों के साथ अन्तिम आवंटन पत्र सह पुष्टि—पत्र के साथ आवंटन की अन्तिम आवंटन पत्र में दी गयी तिथि को सम्बन्धित संकायाध्यक्ष ⁄ आवंटित महाविद्यालय के प्रधानाचार्य के कार्यालय में रिपोर्ट करना होगा ।

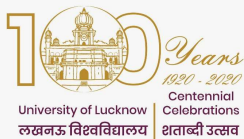

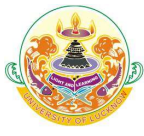

5.2 The original documents will be physically verified by the Concerned Dean/Principal of

UNIVERSITY OF LUCKNOW, LUCKNOW -226007 Please see the University website (www.lkouniv.ac.in) for updates the allotted college. मूल अभिलेखों को संकायाध्यक्ष ⁄ आवंटित महाविद्यालय के प्रधानाचार्य द्वारा भौतिक रूप से सत्यापित किया जायेगा । 5.3 If the documents of candidates are not found valid during verification, his/her candidature shall be cancelled. In such case fee paid will not be refunded. यदि सत्यापन के दौरान अभ्यर्थी के अभिलेख वैध नही पाये जाते हैं, तो उनका अभ्यर्थन निरस्त कर दिया जायेगा मामले में अभ्यर्थी द्वारा भुगतान किया गया शुल्क वापस नही किया जायेगा। 5.4 Documents required for reporting रिपोर्टिंग के लिए आवश्यक दस्तावेज **5.4.1** Candidates would need to carry the originals and self-attested copy of the following documents: अभ्यर्थियों को निम्नलिखित अभिलेखों की मूल और <mark>स्वप्रमा</mark>णित प्रति ले जाने की आवश्यकता होगी : 5.4.1.1 Printout of the provisional Allotment cum Confirmation letter from Lucknow University Portal लखनऊ विश्वविद्यालय पोर्टल <u>से अन्तिम आवंटन सह पुष्टि पत्र का</u> प्रिन्<u>ट आउ</u>ट 5.4.1.2 Copy of Application form. आवेदन पत्<mark>र की कापी</mark> 5.4.1.2 Copy of Application form.<br>আৰ্বিল पत्र की का<mark>पी</mark><br>5.4.1.3 All Mark S<mark>heets and Certificates up to Qualifying Examination.</mark> सभी मार्कशीट<mark>स</mark> और अईता परीक्षा के लिए प्रमाण पत्र **5.4.1.4** Category Certificates in original in the prescribed format. श्रेणी, उप-श्रेणी प्रमा<mark>ण पत्र (निर्धारित प्रारूप में</mark>) 5.4.1.5 Original photo ID issued by Government सरकार द्वा<mark>रा जा</mark>री की गयी मू<mark>ल फोटो</mark> आई.डी. 5.4.1.6 Two passport sized photographs दो पासपोर्ट <mark>आकार की फोटो</mark> 5.4.1.7 Copies of all Fees Receipts सभी शुल्क प्राप्तियों <mark>की प्रतियॉ</mark> **5.4.1.8** Caste Certificate (For OBC (NC), SC and ST) जाति प्रमाण पत्र (OBC-NC/SC/ST अभ्यर्थी) **5.4.1.9** Income certificate if zero fees claimed. यदि शून्य शुल्क (जीरो फीस) का दावा किया है, तो आय प्रमाण पत्र। 6 Second Allotment दूसरा आवंटन **6.1** Second allotment would be carried out by the online process on Merit Cum Option basis on choices submitted by candidates in step 2 of these guidelines. basis on choices submitted by candidates in step 2 of these guidelines. इन दिशा निर्देशों के चरण 2 में अभ्यर्थियों द्वारा प्रस्तुत विकल्पों के आधार पर मेरिट कम ऑप्शन के आधार पर ऑनलाइन ्<br>प्रक्रिया द्वारा दूसरा आवंटन किया जायेगा। <mark>ता प</mark>रीक्षा के<br><mark>ites in ori</mark><br>त्र (निर्धारित pa<mark>ssport</mark> sized photogr<br>पोर्ट आकार की फोटो<br>es of all <mark>Fees Receipts</mark><br>ल्क प्राप्तियों की प्रतियों<br>e Certificate (For OBC 7 चार्य द्वारा भौतिक रूप से सत्यापित किया जायेगा ।<br>found valid during verification, his/her<br>fee paid will not be refunded.<br>ग़ते हैं, तो उनका अभ्यर्थन निरस्त कर दिया जायेगा। ऐसे

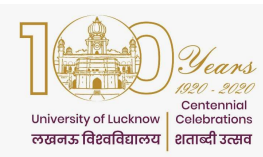

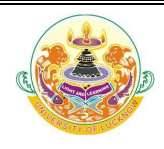

6.2 Up gradation and allotment would be done simultaneously. अपग्रेडेशन और आवंटन एक साथ किया जायेगा। 6.3 The following candidates would be included in second allotment. निम्नलिखित अभ्यर्थियों को दूसरे आवंटन में शामिल किया जायेगा। 6.3.1 All candidates who were seat in first allotment and have paid the seat confirmation fee with option for upgradation. वे सभी अभ्यर्थी जो पहले आवंटन में सीट पर थे और अपग्रेडेशन के लिए विकल्प के साथ सीट पुष्टिकरण शुल्क का भूगतान किया है। **6.3.2** All candidates who had filled their choices but were not allotted any seat during first allotment. वे सभी अभ्यर्थी जिन्होनें अपने विकल्प भरे थे, परन्तु पहले आवंटन के दौरान उन्हें कोई सीट आवंटित नही की गयी थी। 6.4 The following candidates would not be considered during the second allotment process दूसरे आवंटन प्रक्रिया के दौरान निम्न<mark>लिखित</mark> अभ्यर्<mark>थियों प</mark>र विचा<mark>र न</mark>ही किया जायेगा। 6.4.1 Those who were allotted seat during first allotment but did not pay the seat confirmation fee. जिन्हें पहले आवंटन के <mark>दौरान सीट आ</mark>वंटित क<mark>ी गयी थी, लेकिन सीट की पुष्टि शु</mark>ल्क का भुगतान नहीं किया था। **6.4.2** Those who were allotted college in first allotment and have opted to retain the allotted college. जिन्हें पहले <mark>आ</mark>वंटन में <mark>महाविद्यालय आवंटित किया गया था और जिन्होनें आवंटित मह</mark>ाविद्यालय को बनाये रखने का विकल्प चुना <mark>है।</mark> 6.5 Second allotment would result in upgradation of allotment for candidates who have confirmed seats and have opted to upgrade. confirmed seats and have opted to upgrade. दूसरे आ<mark>वंटन से</mark> उन अभ्यर्थियों <mark>के लि</mark>ए आवंटन का अपग्रेडेशन हो<mark>गा जिन्</mark>होनें सीटों की <mark>पुष्टि </mark>की है और अपग्रेड करने का विकल्प <mark>चना है।</mark> 6.6 In such case the candidate would be allotted a seat in choice of higher priority or the In such c<mark>ase the candidate w</mark>ould be allott<br>same choice depending upon the vacancy. ऐसे मामले में अभ्य<mark>र्थी को पूर्व में दिये ग</mark>ये उच्<mark>च प्राथमिकता तथा विकल्पों के आधार प</mark>र सीट आवंटित की जायेगी। 7 Seat Confirmation and Provisional Allotment cum Confirmation letter download after second allotment lhV vko aVu vkSj vfUre vko aVu&lg&i qf" qf"Vi= nwlj s vko aVu d s i'pkr MkmuyksM djsa Vi= 7.1 Candidates who have been allotted seats in the second allotment have to confirm their seat by paying the balance fee as given in column 6 of table 1. They would be download their provisional allotment cum confirmation letter after payment of the fee. जिन अभ्यर्थियों को दूसरे आवंटन में सीटें आवंटित की गई हैं, उन्हें तालिका 1 के कॉलम 6 में दी गई शेष राशि का भुगतान करके अपनी सीट पुष्टि करनी होगी। वे शुल्क के भुगतान के बाद अपने अन्तिम आवंटन सह पुष्टिकरण पत्र को डाउनलोड कर सकेंगें। 8 Report to University/Allotted College after second allotment n wlj s vkoaVu d s i'pkr fo'ofo|ky;@vko afVr n egkfo|ky; esa fjiksVZ djsaA o have been allotted seats in the second allotment have to confirm their<br>the balance fee as given in column 6 of table 1. They would be able to<br>provisional allotment cum confirmation letter after payment of the fee. able to

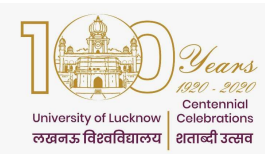

# University of Lucknow, Lucknow

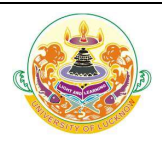

## Off Campus Online Counseling Guidelines

8.1 The candidate has to report to office of the Concerned Dean/Principal of the allotted college on the date mentioned in the Allotment letter with all the original documents along with provisional allotment cum confirmation letter.

> अभ्यर्थी को सभी मूल अभिलेखों के साथ अन्तिम आवटन पत्र सह पुष्टि पत्र के साथ आवटन की अन्तिम आवटन पत्<mark>र</mark> में दी गयी तिथि को सम्बन्धित संकायाध्यक्ष ⁄ आवंटित महाविद्यालय के प्रधानाचार्य के कार्यालय में रिपोर्ट करना होगा।

8.2 The original documents will be physically verified by the Concerned Dean/Principal of the allotted college.

मूल अभिलेखों को संकायाध्यक्ष / आवंटित महाविद्यालय के प्रधानाचार्य द्वारा भौतिक रूप से सत्यापित किया जायेगा।

8.3 If the documents of candidates are not found valid during verification, his/her candidature shall be cancelled.

> यदि सत्यापन के दौरान अभ्यर्थियों के अभिलेख वैध नही पाये जाते हैं, तो उनका अर्भ्यथन निरस्त कर दिया जायेगा। ऐसे | मामले में भुगतान किया गया शुल्क वापस नही किया जायेगा।

- 8.4 Documents required for reporting : रिपोर्टिंग के लिए आवश्यक अभिलेख :
- 8.4.1 Candidates would need to carry the originals and self-attested copy of the following documents:

अभ्यर्थियों को निम्नलिखि<mark>त अभिलेखों की</mark> मूल और स्व<mark>प्रमाणि</mark>त प्रति ल<mark>े जाने की आवश्यक</mark>ता होगी :

8.4.1.1 Printout of the provisional Allotment cum Confirmation letter from Lucknow University Portal

लखनऊ विश्व<mark>विद्यालय पोर्टल से अ</mark>न्तिम आवंटन सह पुष्टि पत्र का प्रिन्<mark>ट आउट</mark>

- 8.4.1.2 Copy of Application form आवेदन पत्र <mark>की प्रति।</mark>
- 8.4.1.2 Copy of Application form<br>अपवेदन पत्र की प्रति ।<br>8.4.1.3 All Mark Sheets an<mark>d C</mark>ertificates up to Qualifying Examination. सभी मा<mark>र्कशीट्स</mark> और अर्हता परी<mark>क्षा के</mark> लिए प्रमाण पत्र
- 8.4.1.4 Category Certificates in original in the prescribed format. श्रेणी, उप श्रेण<mark>ी प्रमाण पत्र (निर्धारित प्रारूप में)</mark>
- 8.4.1.5 Original photo ID issued by Government सरकार द्वारा जारी क<mark>ी गयी मूल फोटो आई.डी.</mark>
- 8.4.1.6 Two passport sized photographs दो पासपोर्ट आकार की फोटो
- 8.4.1.7 Copies of all Fees Receipts सभी शल्क प्राप्तियों की प्रतियॉ
- 8.4.1.8 Caste Certificate (For OBC, SC and ST) जाति प्रमाण पत्र (OBC-NC/SC/ST अभ्यर्थी) passport sized phot<mark>ographs<br>ग</mark>्पोर्ट आकार की फोटो<br>es of all Fees Receipts<br>एक प्राप्तियों की प्रतियॉं<br>e Certificate (For OBC, SC and<br>गमाण पत्र (OBC-NC/SC/ST अभ्यर्थी)
- 8.4.1.9 Valid Income certificate if zero fees claimed. शून्य शुल्क (जीरो फीस) का दावा करने पर वैध आय प्रमाण पत्र

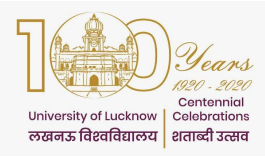

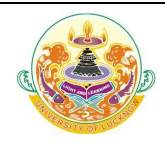

#### 9 Subsequent Allotment

#### पुनः आवंटन

**9.1** If needed further choice filling and allotment would be done on remaining seats (if any). Details of this would be announced after fee submission for second round of any). Details of this would be announced after fee submission for second round of counseling is completed. completed.

> यदि आगे आवश्यकता हुई तो शेष सीटों (यदि कोई हो) पर पुनः आवंटन किया जायेगा। काउन्सिलिंग के दूसरे चक्र की फीस जमा करने के बाद इसका विवरण घोषित किया जायेगा।

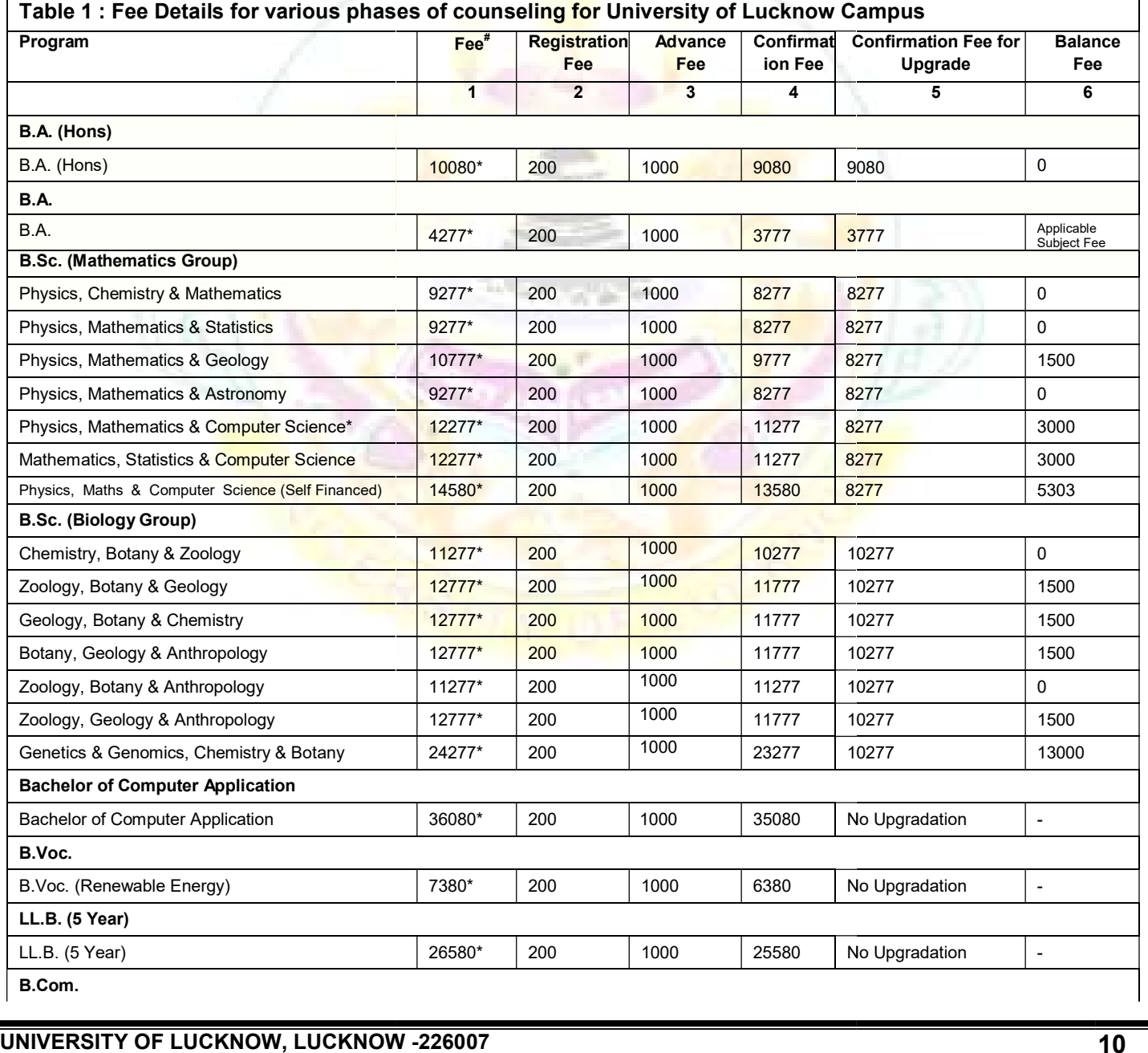

Please see the University website (www.lkouniv.ac.in) for updates

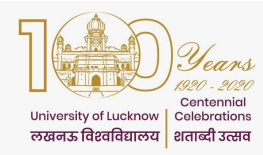

# University of Lucknow, Lucknow

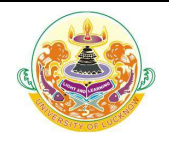

#### Off Campus Online Counseling Guidelines

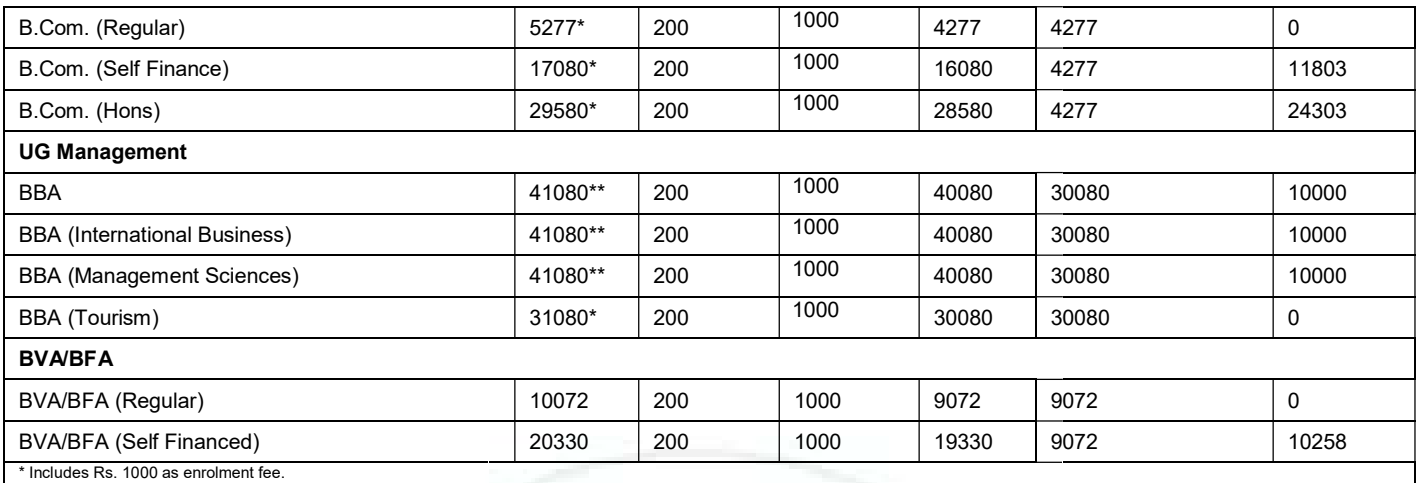

\* Includes Rs. 1000 as enrolment fee.<br>\*\* Includes Rs. 1000 as enrolment fee and Rs. 5000 as caution money.<br> In case the candidate is already enrolled in the University of Lucknow they have to enter the enrolment number and

# The fee mentioned is for semester 1 only.

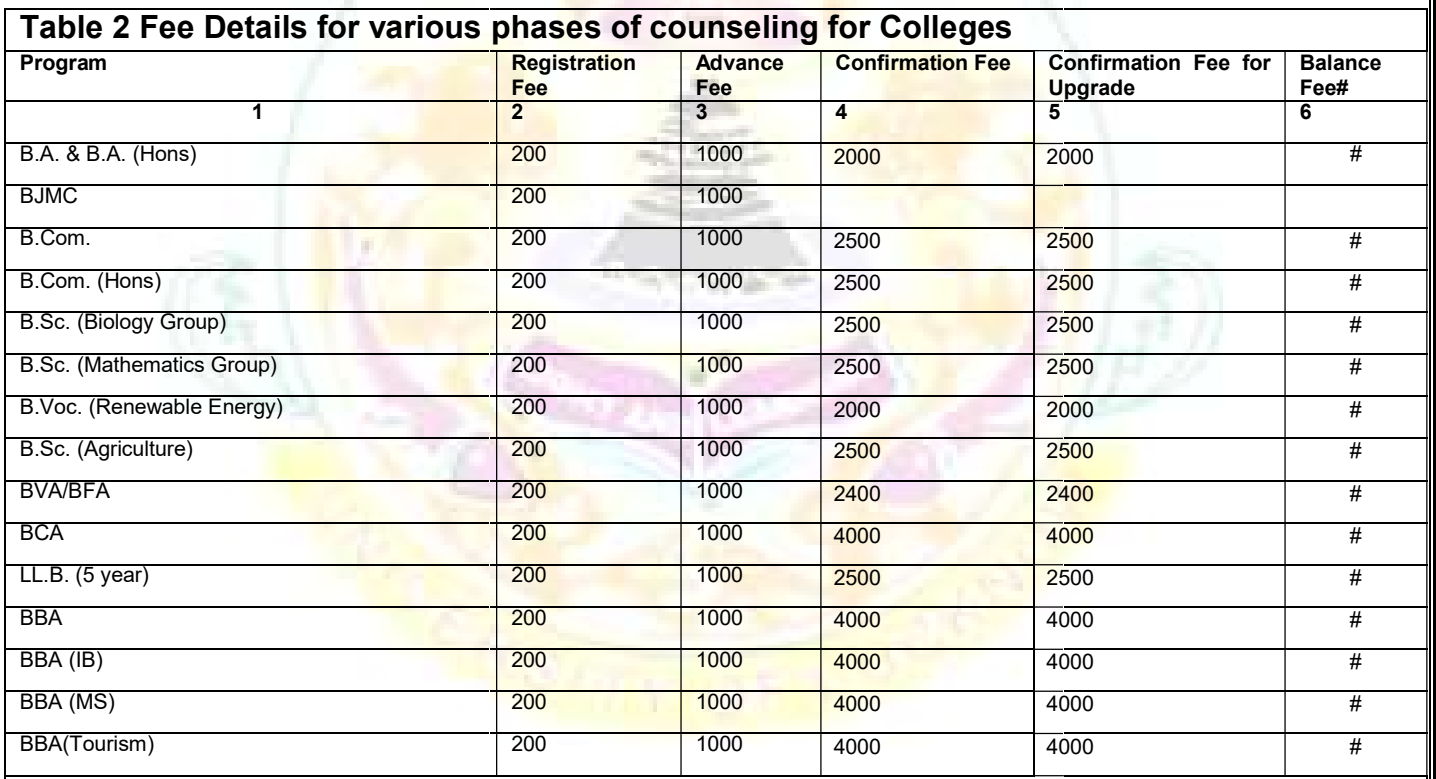

#Remaining amount of fee for the college allotted will be paid at the college on reporting

#Remaining amount of fee for the college allotted will be paid at the college on reporting<br>The amount paid as advance fee and seat confirmation fee will be adjusted in enrolment fee and semester 1 examination fee